# **CENTRO UNIVERSITÁRIO INTERNACIONAL UNINTER MESTRADO PROFISSIONAL EM EDUCAÇÃO E NOVAS TECNOLOGIAS**

**BARBARA DIAS LARGURA**

# **PRODUTO DA DISSERTAÇÃO: ROTEIRO DE ATIVIDADE PARA O USO DO INSTAGRAM REELS NO ENSINO DO DIREITO DO TRABALHO**

**CURITIBA 2023**

## **CENTRO UNIVERSITÁRIO INTERNACIONAL UNINTER MESTRADO PROFISSIONAL EM EDUCAÇÃO E NOVAS TECNOLOGIAS**

**BARBARA DIAS LARGURA**

## **PRODUTO DA DISSERTAÇÃO: ROTEIRO DE ATIVIDADE PARA O USO DO INSTAGRAM REELS NO ENSINO DO DIREITO DO TRABALHO**

**CURITIBA 2023**

## **BARBARA DIAS LARGURA**

## **PRODUTO DA DISSERTAÇÃO: ROTEIRO DE ATIVIDADE PARA O USO DO INSTAGRAM REELS NO ENSINO DO DIREITO DO TRABALHO**

Produto da dissertação apresentado ao Programa de Pós-Graduação – Mestrado Profissional em Educação e Novas Tecnologias, como parte dos requisitos necessários para obtenção do grau de Mestre em Educação e Novas Tecnologias.

Área de Concentração: Educação

Orientador: Prof. Dr. Rodrigo Otávio dos Santos

**CURITIBA 2023**

## **1. PRODUTO: ROTEIRO DE ATIVIDADE PARA O USO DO INSTAGRAM REELS NO ENSINO DO DIREITO DO TRABALHO**

Diante de todas as considerações feitas ao longo dos capítulos anteriores acerca da importância das plataformas de redes sociais para o ensino do Direito no Século XXI, sugere-se como produto um roteiro de atividade para o uso da ferramenta Reels, presente no Instagram, a fim de auxiliar o aprendizado e dinamizar as aulas de Direito do Trabalho.

Instagram é uma plataforma de rede social digital que permite o compartilhamento de fotos e vídeos, por meio de um aplicativo instalado no celular, sendo possível também acompanhar, curtir, comentar e compartilhar publicações de outros usuários.

De acordo com a definição de Ramos e Martins (2018, p. 118), "*Instagram* é uma rede social de compartilhamento de fotos, vídeos e mensagens, criada em 2010, por Kevin Systrom e Mike Krieger que permite aplicar filtros digitais e compartilhá-los em uma variedade de serviços de redes sociais".

Já o formato Reels no Instagram permite que os usuários criem vídeos curtos, de 15, 30, 60 ou 90 segundos, com a possibilidade de incrementar as filmagens com efeitos especiais, filtros e músicas.

Conforme Fernandes (2022, não paginado),

O Reels do Instagram é um dos recursos mais populares da rede social. Lançada em 2020, a função surgiu a partir do extinto Cenas, ferramenta testada com exclusividade no Brasil e que permitia aos usuários gravar e editar vídeos curtos para os Stories do aplicativo. O sucesso do teste levou o Instagram a incrementar o recurso, que hoje compete diretamente com a rede social chinesa TikTok.

Assim, se propõe um guia ao professor para a utilização da citada ferramenta, focando na criação de um "challenge", palavra em inglês que significa "desafio", movimento que ganhou força nas redes sociais, consistindo na postagem de vídeos inusitados, nos quais se convidam outras pessoas a fazerem o mesmo, aderindo ao desafio.

Nesse sentido,

Challenges, a palavra em inglês que significa "desafios" consiste em fazer vídeos inusitados e postá-los nas redes sociais, principalmente no TikTok e Instagram. Muitas vezes são coreografias simples e engraçadas no

ritmo de músicas específicas. Às vezes, são simples esquetes mostrando uma parte da vida das pessoas. Durante a quarentena, a prática se popularizou, inclusive com famosos aderindo à onda, o que impulsionou o sucesso de canções e chamou a atenção de empresas e instituições.

Nem sempre os challenges são feitos apenas para serem engraçados. Um dos primeiros challenges de grande relevância foi o "Ice Bucket Challenge", que consistia em jogar um balde de água gelada na cabeça de alguém. O desafio já existia quando Chris Kennedy, golfista norte-americano, executou-o com o intuito de promover a conscientização sobre a doença esclerose lateral amiotrófica. O vídeo se tornou um dos maiores virais da história, com personalidades do mundo inteiro participando, como Bil Gates, Oprah e Steven Spielberg, e isso se traduziu em doações massivas para instituições de pesquisa da doença (NEOENERGIA, 2023, não paginado).

Nessa proposta de atividade, o docente cria no Reels um primeiro vídeo curto sobre algum conceito simples da área trabalhista, como por exemplo: "relação de emprego", "contrato de trabalho" ou "remuneração".

Após o carregamento de tal conteúdo no Instagram, pode sugerir uma próxima temática a ser trabalhada no "challenge", a fim de que um dos alunos da turma grave o tema utilizando o mesmo recurso tecnológico, já indicando qual será o assunto sequencial e o colega que o trabalhará, repetindo sucessivamente esse procedimento até que todos os estudantes da classe participem.

A utilização da ferramenta Reels no Instagram, da maneira sugerida, pode trazer uma série de benefícios para os acadêmicos, tais como:

- Fomentar o relacionamento entre os discentes, ao passo que os alunos precisarão trabalhar de forma ordenada os materiais que serão produzidos na atividade;

- Incentivar a pesquisa sobre os objetos de estudo da disciplina, pois para a elaboração dos vídeos é necessária uma preparação prévia acerca do assunto que será abordado, exigindo um trabalho complexo para a montagem da narrativa diante da autonomia do aluno nesta produção;

- Melhorar a capacidade de comunicação e de expressão, visto que os estudantes deverão aprimorar tais habilidades para explanação mais satisfatória das temáticas;

- Propiciar a criatividade, ao passo que a tarefa incentiva a busca de novos elementos que possibilitem uma maior interação com o público que irá consumir o conteúdo;

- Contribuir para o desenvolvimento da objetividade e do poder de síntese, em razão da necessidade de tratar os temas em curto espaço de tempo.

Logo, apresenta-se o roteiro de atividade a seguir.

### **1.1 Roteiro de atividade: sugestão de desenvolvimento**

Inicialmente, o professor elenca uma temática para ser trabalhada por ele em um primeiro vídeo de até 90 segundos, sendo que a gravação pode ser realizada já com o auxílio da ferramenta Reels e carregada na plataforma Instagram, por meio de seu smartphone.

Sugere-se que o docente escolha um assunto introdutório da disciplina, de modo que todos os alunos iniciantes no conteúdo possam compreender.

De forma exemplificativa, poderia o professor explicar, na gravação, a diferença entre relação de trabalho e relação de emprego, como ilustrado no vídeo: [https://www.instagram.com/reel/CrbHHn-vtNS/?igshid=MzRlODBiNWFlZA==.](https://www.instagram.com/reel/CrbHHn-vtNS/?igshid=MzRlODBiNWFlZA==)

Após isso, o docente deve direcionar os alunos a acessarem o conteúdo e propor um "challenge", um desafio, sugerindo um assunto a ser abordado no vídeo de até 90 segundos que será elaborado por um dos estudantes da turma, conforme se observa no vídeo sequencial, que explica a temática sugerida na gravação anterior, qual seja, o que é uma relação de emprego, elencando as características necessárias para o surgimento de tal vínculo empregatício entre as partes, como a subordinação do empregado às ordens do empregador e a prestação dos serviços com habitualidade, onerosidade e pessoalidade: [https://www.instagram.com/reel/CrbKFWspVzO/?igshid=YmMyMTA2M2Y=.](https://www.instagram.com/reel/CrbKFWspVzO/?igshid=YmMyMTA2M2Y=)

Para que a atividade se torne mais interessante aos discentes, o "challenge" pode receber um título, a ser definido com a participação dos próprios acadêmicos, como por exemplo: "Pílulas de Direito do Trabalho". É possível gerar engajamento nas redes sociais com a aplicação de hashtags usando o nome do desafio.

O professor pode deixar livre para que o primeiro aluno a aderir o "challenge" se apresente, assim como pode definir o meio de indicação do estudante, como com a realização de um sorteio, adaptando o roteiro às necessidades da classe.

A periodicidade dos vídeos no desafio também pode ser determinada pelo docente, a depender da quantidade de acadêmicos presentes na turma, como semanalmente ou quinzenalmente.

O estudante que iniciará o desafio desenvolverá o vídeo da temática indicada pelo professor, ao final da gravação irá propor o próximo tema e marcar o colega que será responsável pela abordagem.

O discente seguinte aplicará o mesmo procedimento até que todos os alunos tenham participado do desafio.

O professor pode direcionar e estabelecer algumas regras a serem observadas pelos estudantes, como a criação de uma lista prévia de assuntos que devem ser abordados no "challenge", de acordo com o conteúdo programático da disciplina.

Outras sugestões podem ser apresentadas pelo docente, a fim de tornar a tarefa mais interativa e instigante, como desafiar os alunos a incluírem elementos obrigatórios em seus Reels, como imagens e músicas que tenham relação com o assunto que está sendo trabalhado.

O roteiro de atividade permite uma série de adaptações, possibilitando a sua aplicação para todas as disciplinas do curso de Direito, respeitando as peculiaridades de cada classe.

Imperioso destacar a relevância dessas atividades de forma gradual para a construção do conhecimento, buscando atrelar a cultura digital do Instagram com os objetivos de estudo elencados nesta dissertação.

É inegável a evolução que tem passado a função do professor, em especial, a partir do século XXI. Além das novas ferramentas tecnológicas que são inseridas no cotidiano da sala de aula, é fundamental investigar maneiras inovadoras para o melhor entrosamento entre os atores do processo educativo.

O profundo desenvolvimento da globalização, suscitando a complexidade mundial e a multidisciplinaridade, faz com que o docente tenha que lidar com as inúmeras modificações científicas e sociais, elevando o ensino a outro padrão, totalmente divergente do que era observado no século passado (CUNHA, 2009).

Outrossim, diante dessas novas conjunturas é necessário refletir sobre de que forma essas modalidades de interação social influenciam o ensinar para as futuras gerações.

### **1.2 Passo a passo para o desenvolvimento do roteiro sugerido**

O presente passo a passo tem por objetivo o detalhamento das fases para o desenvolvimento do roteiro de atividade sugerido, pensando nos diferentes níveis de afinidade com a tecnologia que os professores de Direito do Trabalho podem apresentar, a fim de permitir que tal planejamento possa ser facilmente implementado por todos.

Cabe ressaltar, que o roteiro aqui proposto tem como público-alvo os docentes das disciplinas trabalhistas, porém, não se limita a eles, podendo ser empregado por todo e qualquer professor das ciências jurídicas e até mesmo de outras áreas científicas do Ensino Superior, apresentando-se como um plano eclético e adaptável às necessidades do conteúdo a ser ministrado.

Inicialmente é necessário que o mediador tenha uma conta no Instagram, preferencialmente em modo público, para que os estudantes consigam acessar os Reels para desenvolver a atividade, bem como para propiciar o acesso às publicações por outras pessoas externas ao ambiente universitário.

Sugere-se também a utilização do perfil na modalidade profissional, que conta com funcionalidades diferenciadas que, por sua vez, permitem ao professor engajar e alcançar mais educadores e acadêmicos que podem se beneficiar com as informações, formando assim, uma grande rede educacional colaborativa.

Cabe esclarecer que tais funções disponibilizadas pelo Instagram profissional auxiliam na divulgação e contribuem para aumentar a visibilidade da conta. Esses recursos permitem acessar medidas quantitativas de desempenho e informações pormenorizadas sobre o perfil dos seguidores, enquanto a conta na modalidade pessoal dispõe apenas de utilidades básicas para produção de conteúdo.

> Com um perfil comercial você poderá acessar dados como o alcance, impressões, cliques, número de usuários que salvaram um post seu, gênero, idade, país, cidade dos seus seguidores e muito mais.

> Essa é uma oportunidade para mostrar seu lado profissional para as pessoas e até montar um portfólio com seus melhores trabalhos da universidade ou estágio (UNIFACS, 2021, não paginado).

Caso o docente não tenha Instagram, será necessário instalar o aplicativo em seu smartphone. No sistema Android, deve acessar a Play Store e procurar por "Instagram", após localizar a ferramenta, clicar em "Instalar". Já para smartphones da Apple, é preciso abrir a Apple Store para baixar o software. Assim que a instalação for concluída, será possível abrir o aplicativo.

Para criar a nova conta no aplicativo, o professor poderá utilizar um número de celular ou e-mail. Depois disso, as informações pessoais, como nome completo, nome de usuário e senha, devem ser preenchidas, seguindo as solicitações do Instagram. Posteriormente, o docente poderá adicionar uma foto e escolher as configurações do perfil.

Com os dados preenchidos, o professor já pode produzir suas postagens. Para a criação do Reel, deve clicar no botão de "+" que aparece na aba inferior do Instagram e deslizar até escolher a opção "REEL", conforme as imagens ilustrativas abaixo:

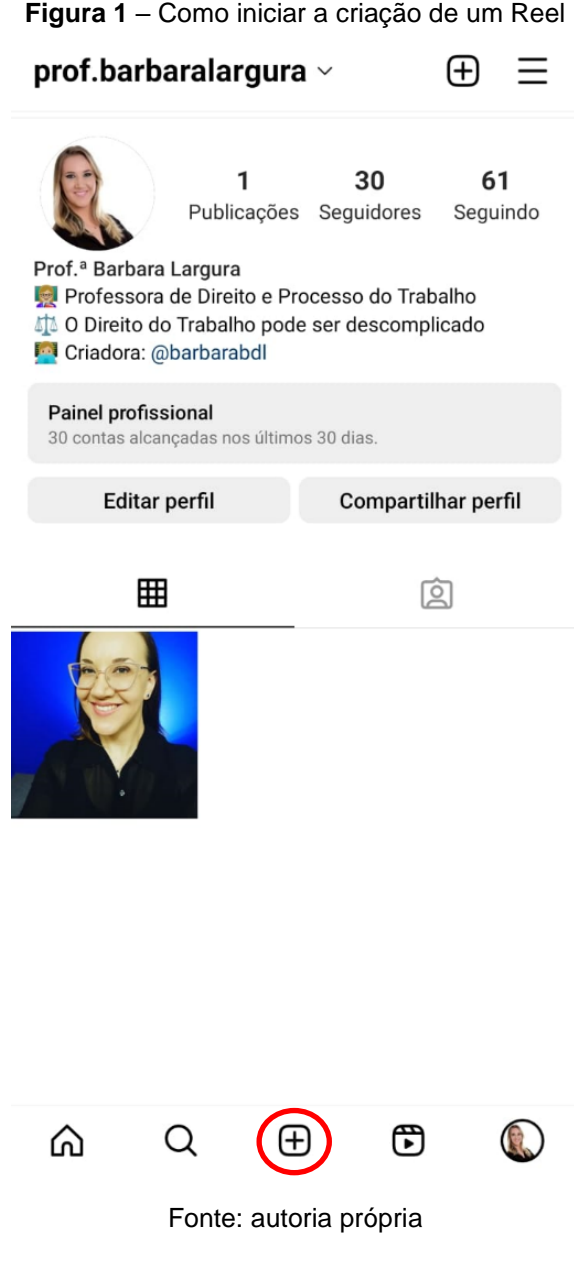

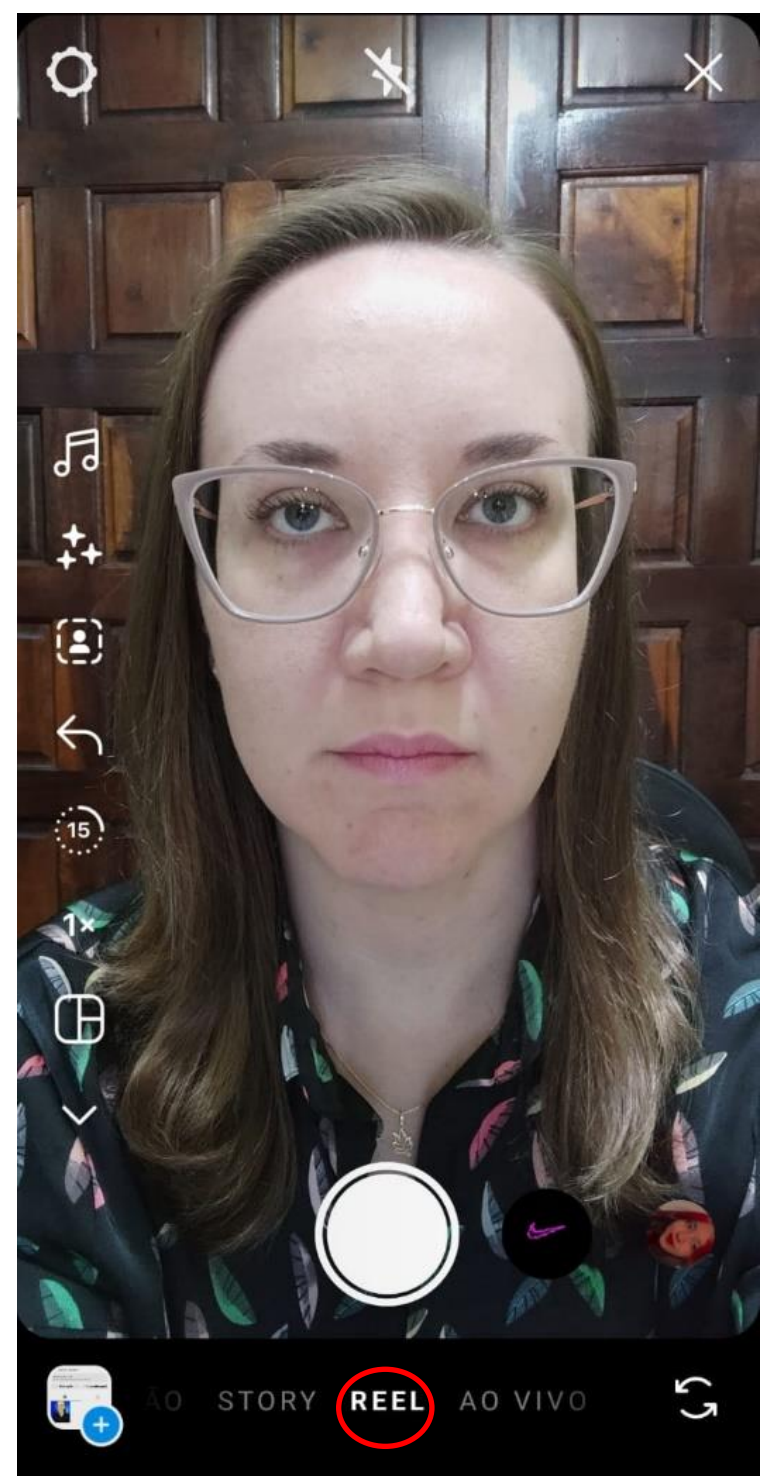

**Figura 2** – Escolhendo a opção "REEL"

Fonte: autoria própria

A partir disso, o docente pode gravar o seu vídeo dentro do próprio aplicativo, que oferece algumas funcionalidades ilustradas por meio de ícones, como demonstra o menu abaixo:

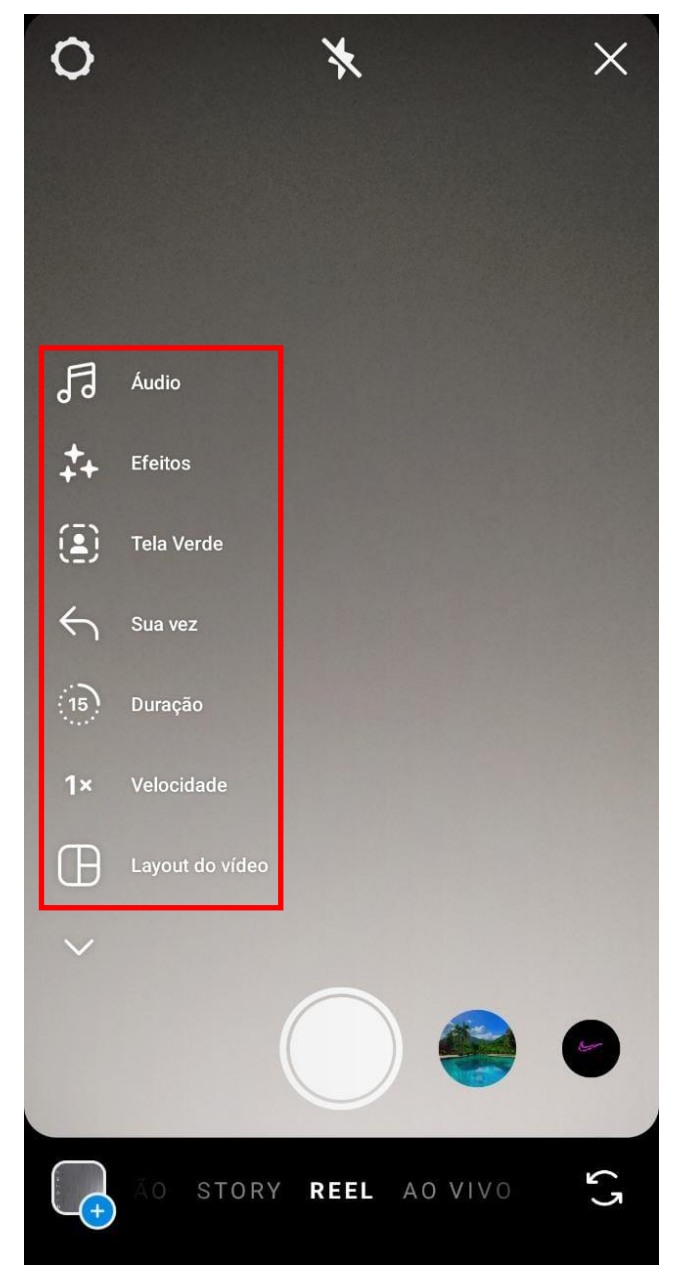

**Figura 3** – Funcionalidades do Instagram Reels

Entre as referidas funcionalidades estão a de acrescentar música, aplicar filtros, alterar o plano de fundo, escolher o tempo de duração da gravação (15, 30, 60 ou 90 segundos), optar pela velocidade de reprodução e o layout da gravação.

Para acrescentar melodias ao Reel, deve-se clicar no ícone "áudio", onde o aplicativo oferecerá uma lista de sugestões ao usuário, podendo o professor, ainda, pesquisar a música de sua preferência. Depois de realizar a opção, o Instagram permite escolher o trecho de sonoridade que será exibido. Feitas todas as seleções, basta pressionar o sinal de verificação.

Fonte: autoria própria

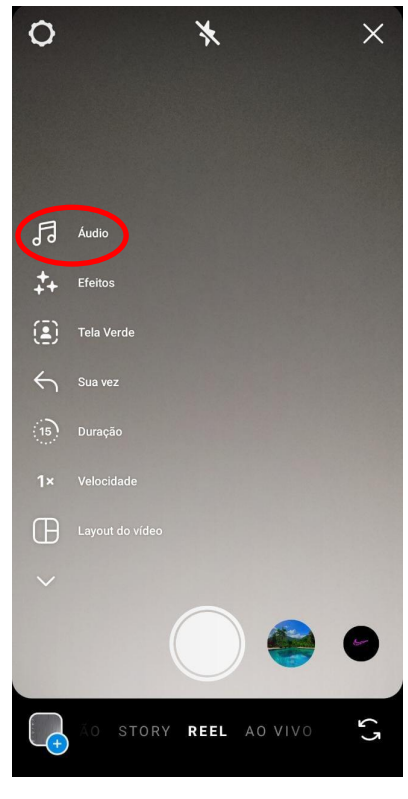

**Figura 4** – Ícone "áudio"

Fonte: autoria própria

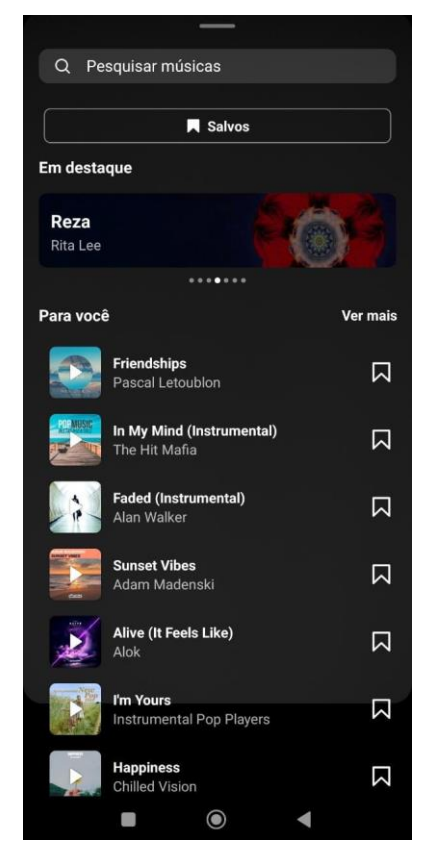

**Figura 5** – Lista de sugestões de músicas

Fonte: autoria própria

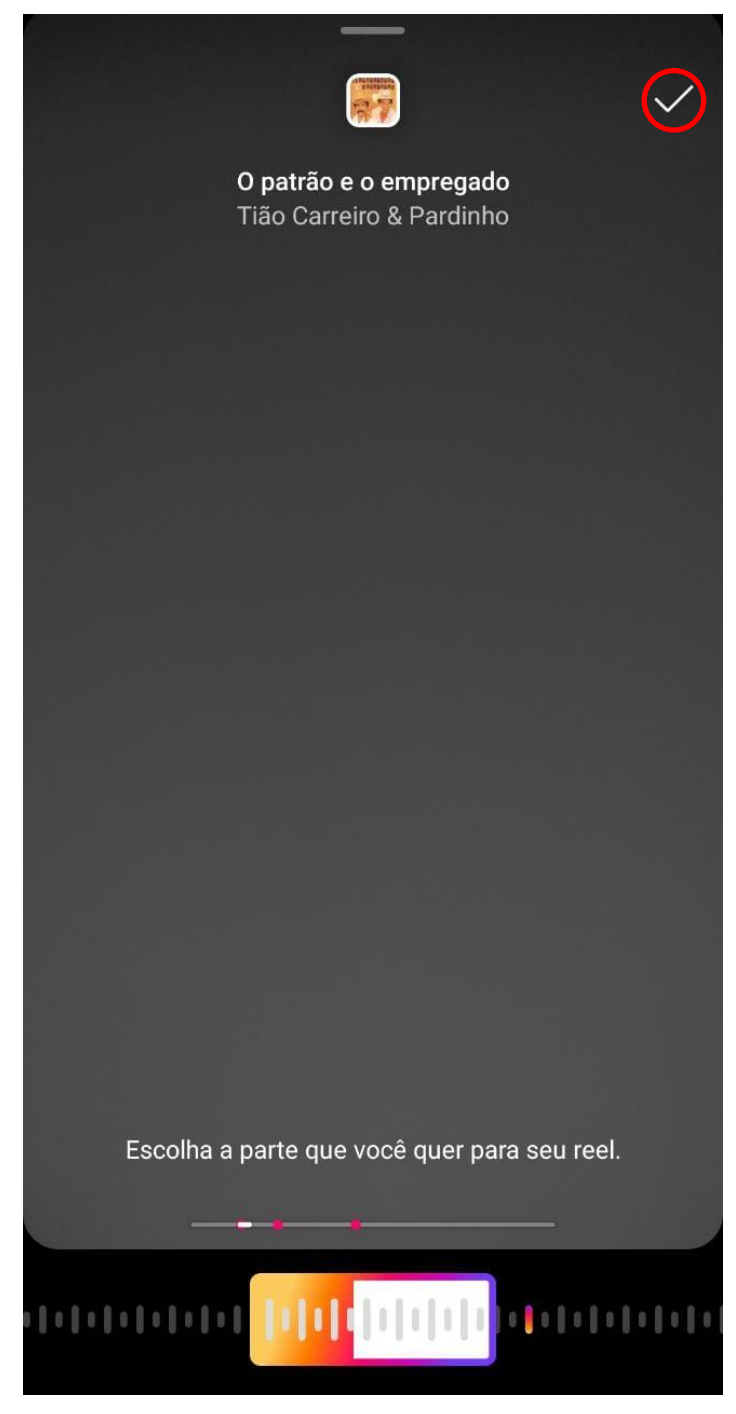

**Figura 6** – Incluindo o trecho da música escolhida ao Reel

Fonte: autoria própria

Já os filtros; efeitos que usam tecnologia de realidade aumentada para alterar a imagem, sendo possível, dessa maneira, modificar a própria aparência; podem ser aplicados pelo docente ao clicar no ícone "efeitos", no qual deve escolher o recurso desejado.

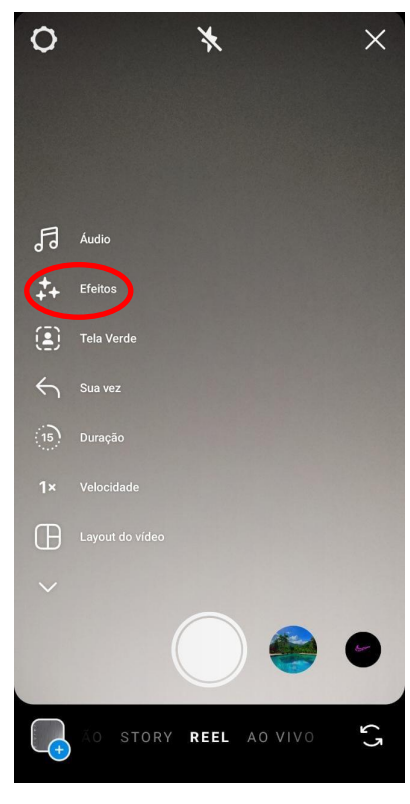

**Figura 7** – Ícone "efeitos"

Fonte: autoria própria

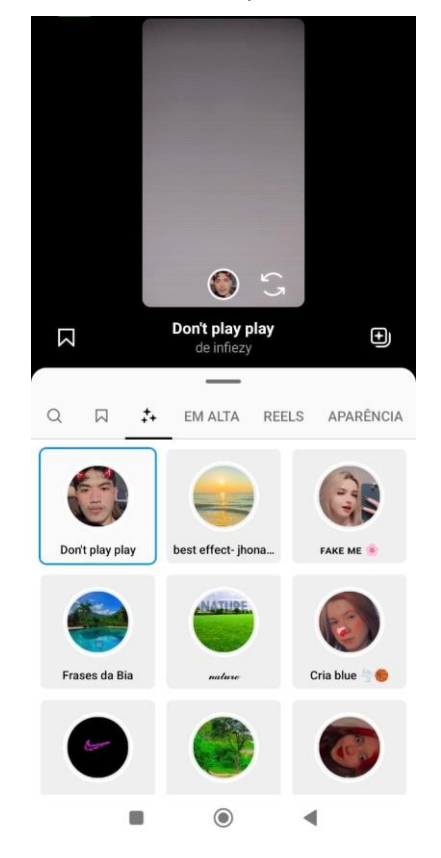

**Figura 8** – Escolhendo e aplicando filtros ao Reel

Fonte: autoria própria

Também é possível alterar o plano de fundo da gravação, clicando no ícone "tela verde" e em seguida em "adicionar mídia", que permite ao docente escolher uma foto do próprio aplicativo, em "cenas", ou carregar uma imagem do seu dispositivo, em "rolo da câmera", para modificar o fundo do Reel.

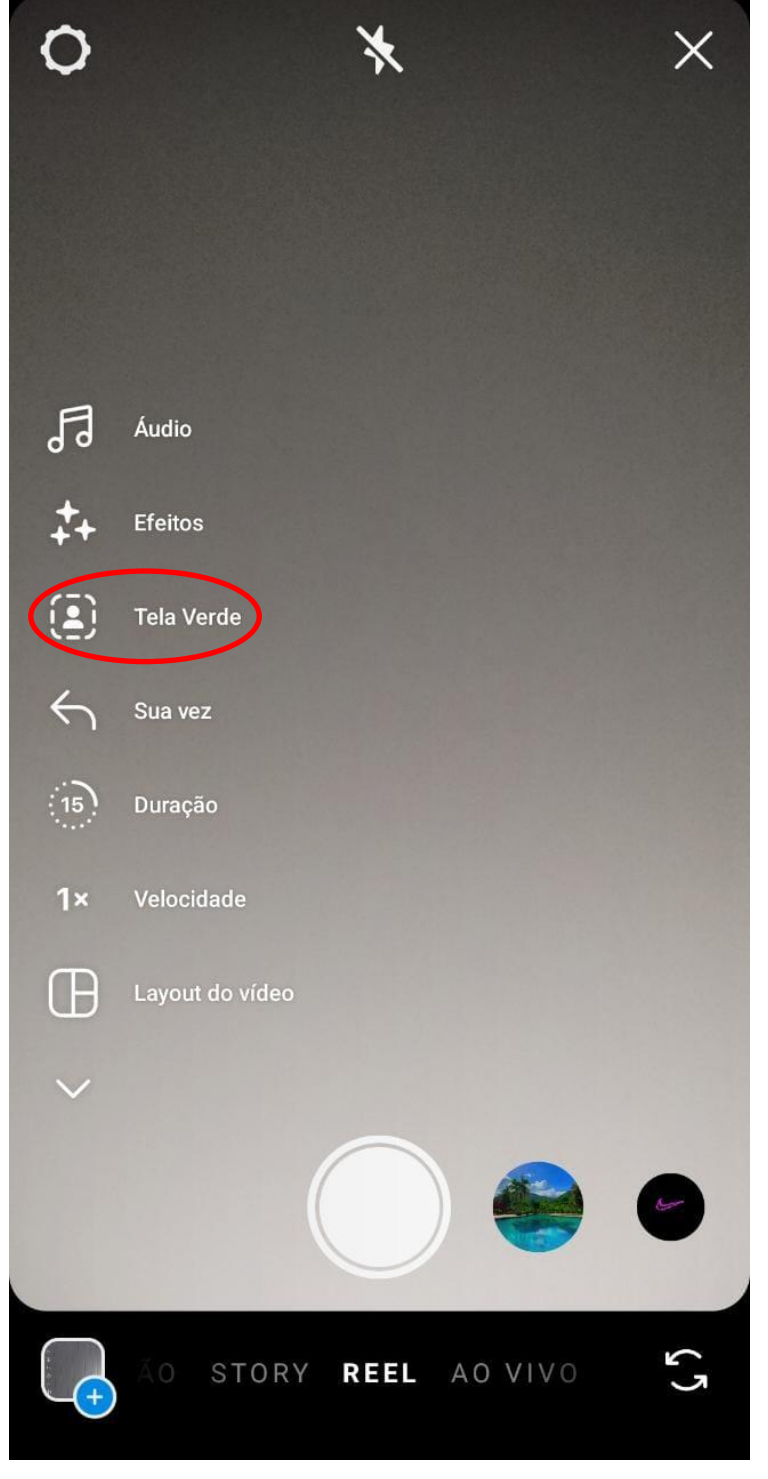

**Figura 9** – Ícone "tela verde"

Fonte: autoria própria

 $\Omega$ 后 Æ Adicionar mídia  $\mathfrak{c}^{\mathfrak{h}}$ 

**Figura 10** – Adicionando mídia ao plano de fundo

Fonte: autoria própria

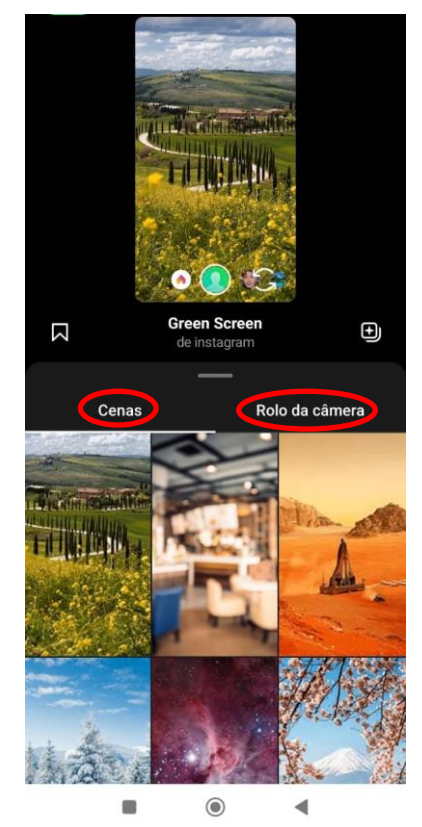

**Figura 11** – Escolhendo a mídia do plano de fundo

Fonte: autoria própria

Para escolher o tempo de duração da gravação do Reel, que pode ser de 15, 30, 60 ou 90 segundos, basta clicar no ícone "duração" e pressionar a opção de extensão desejada.

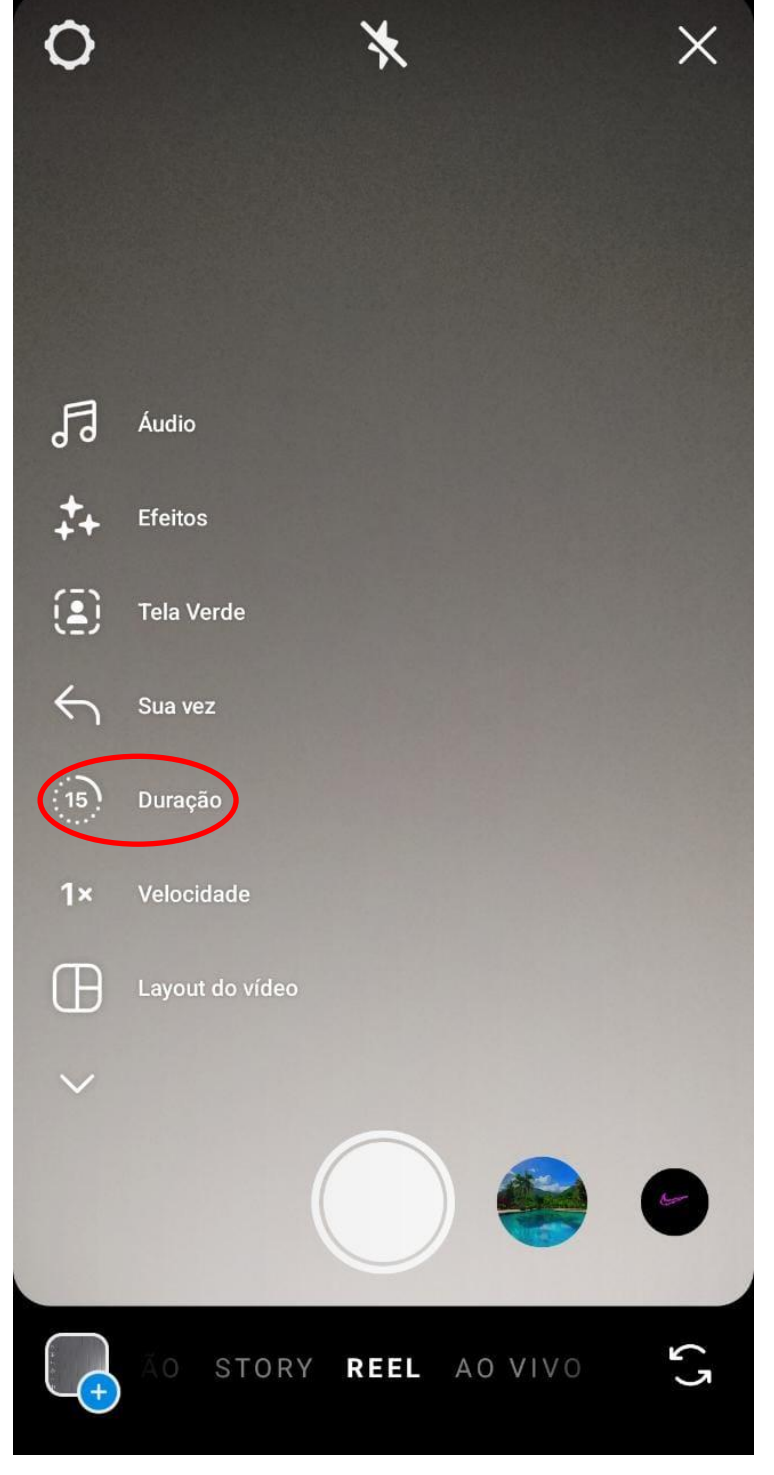

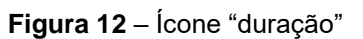

Fonte: autoria própria

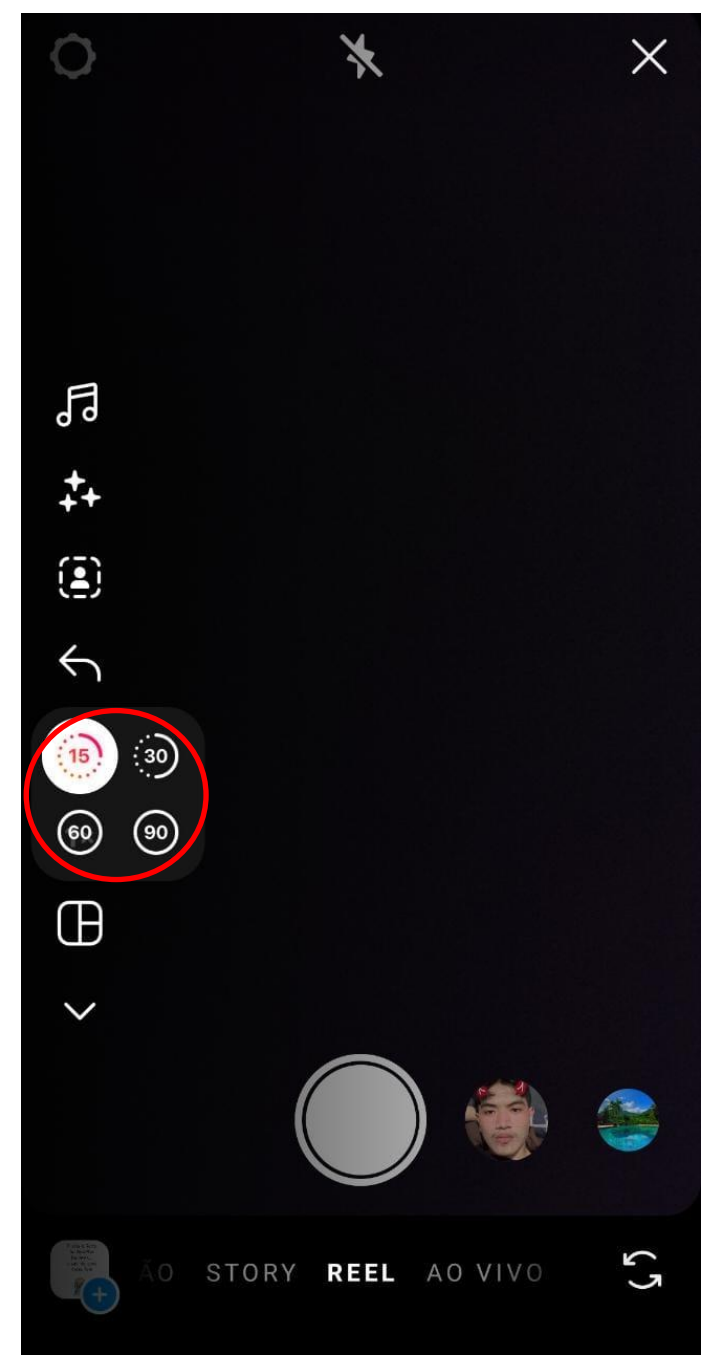

**Figura 13** – Escolhendo a duração do Reel

Fonte: autoria própria

Ademais, ao mediador é permitido alterar a velocidade de apresentação do Reel clicando no ícone "velocidade", onde se pode acelerar ou diminuir a reprodução do vídeo, tornando a fala mais rápida ou mais lenta do que a gravação original.

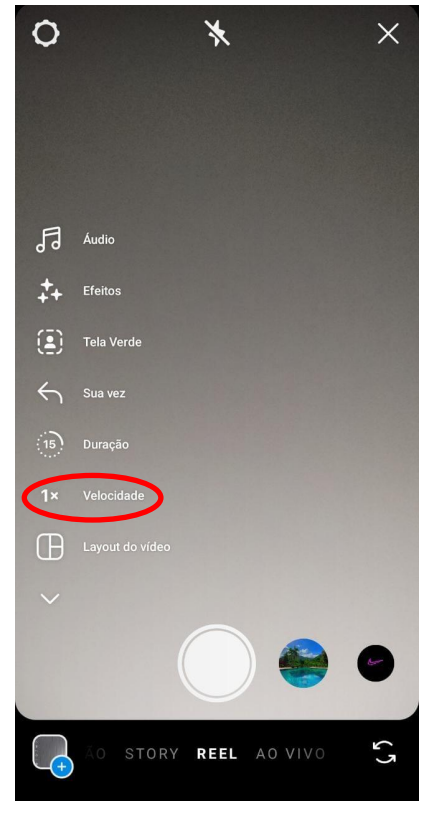

**Figura 14** – Ícone "velocidade"

Fonte: autoria própria

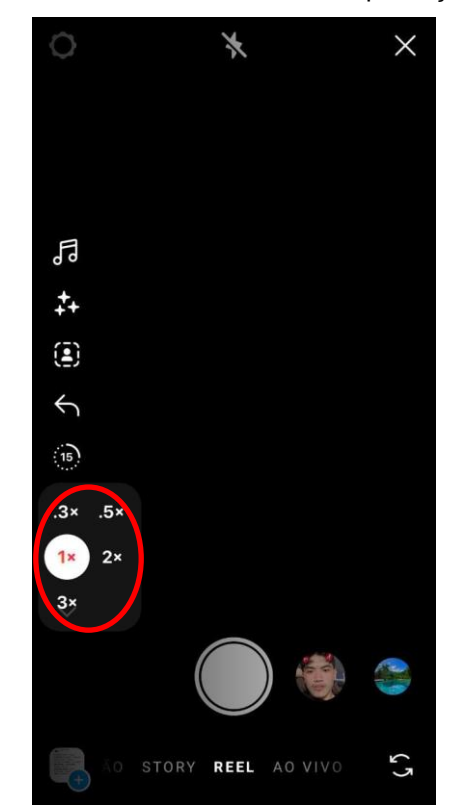

**Figura 15** – Definindo a velocidade de reprodução do vídeo

Fonte: autoria própria

Outrossim, o layout da gravação pode ser modificado, clicando no ícone "layout do vídeo", possibilitando dividir a tela que será apresentada ao público, em duas ou três partes, para a inclusão de alguma outra imagem conforme a necessidade do conteúdo abordado.

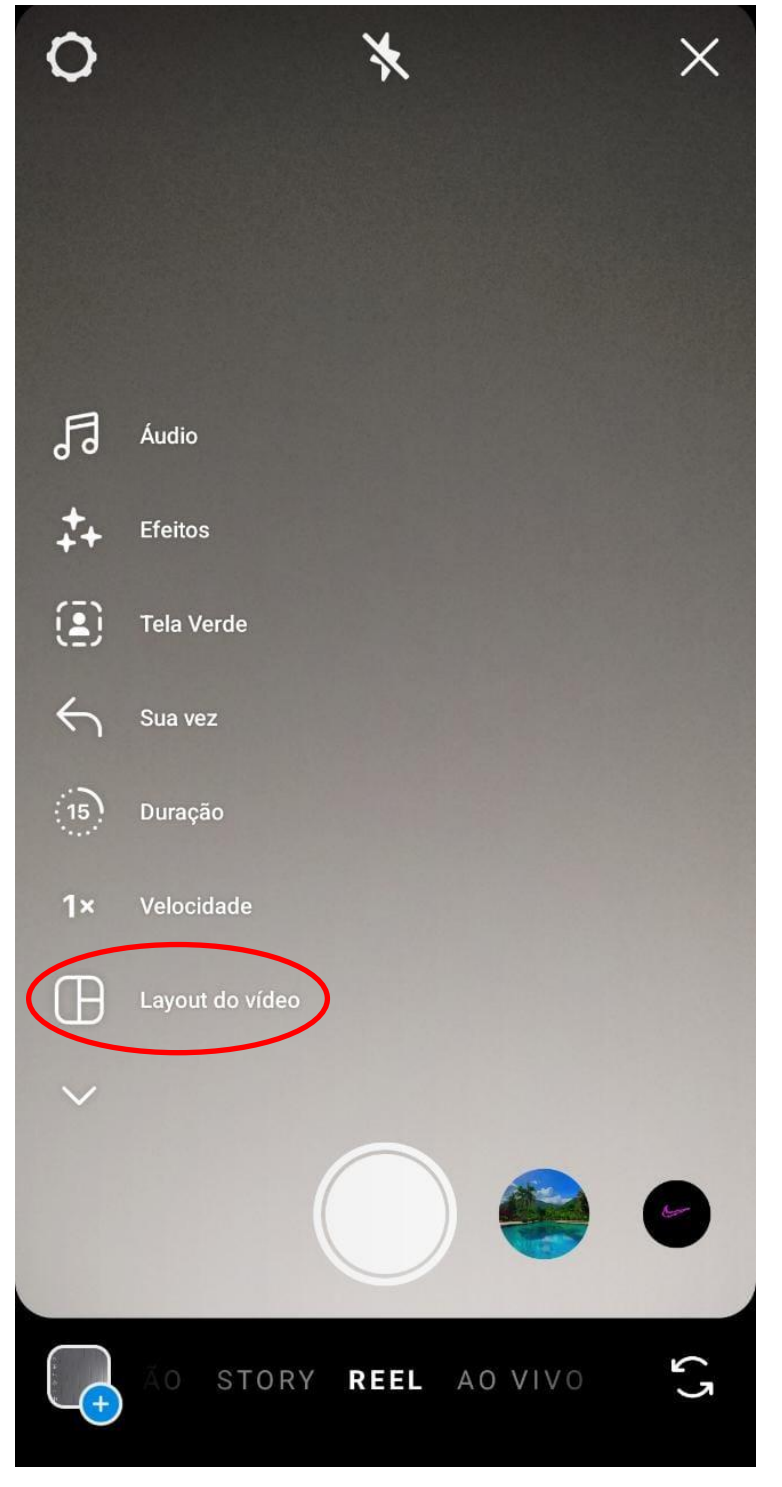

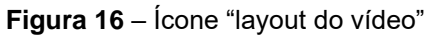

Fonte: autoria própria

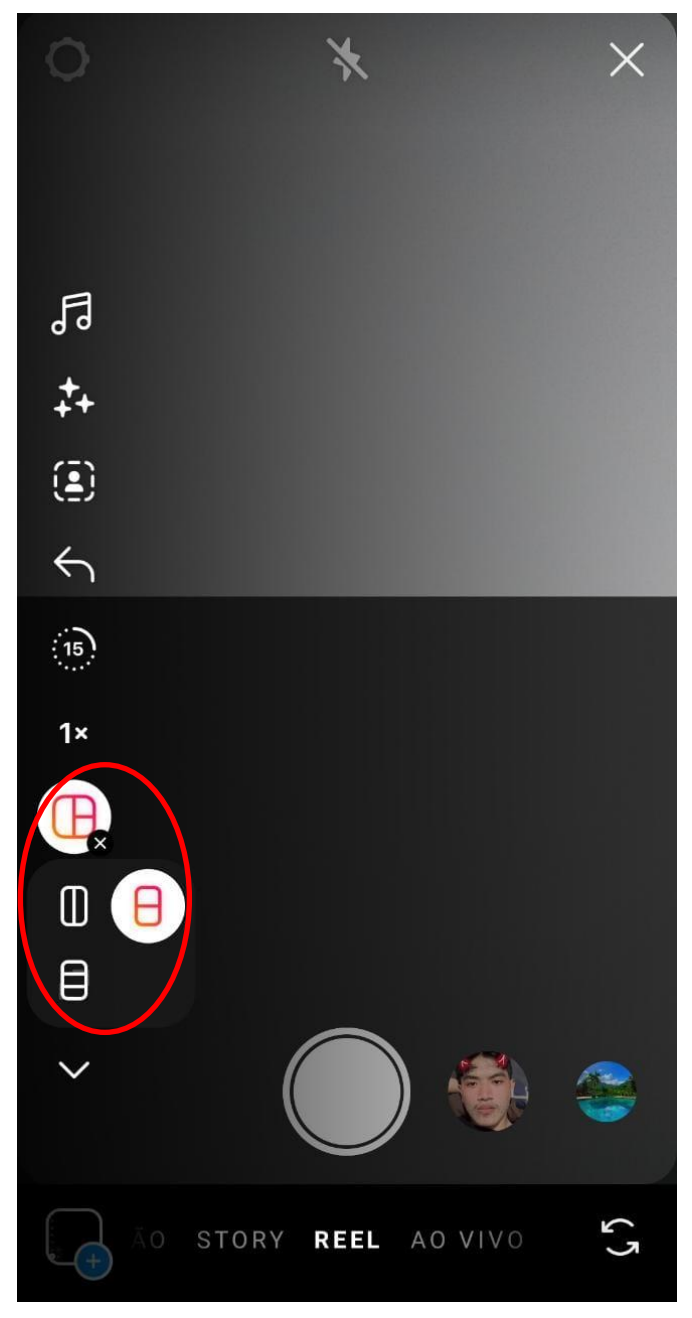

**Figura 17** – Escolhendo o layout do Reel

Caso prefira, o professor também pode gravar o conteúdo diretamente da câmera do seu smartphone e realizar o carregamento posterior no Instagram Reels, clicando no ícone de "+", que aparece no canto inferior esquerdo da tela, escolhendo, assim, o vídeo disponível no celular que será adicionado.

Fonte: autoria própria

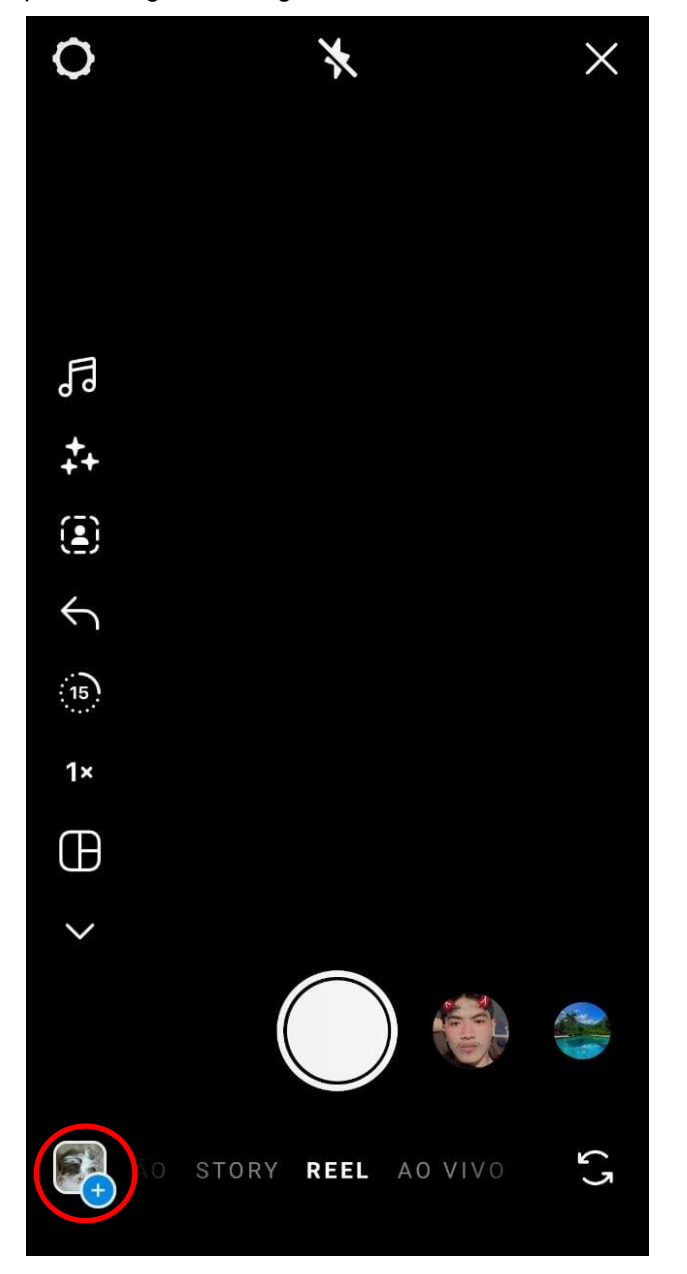

**Figura 18** – Ícone de "+" para carregar vídeos gravados diretamente da câmera do smartphone

Fonte: autoria própria

Depois de finalizar o vídeo, é necessário clicar em "avançar". Nesta etapa o docente poderá conferir o resultado da gravação antes de publicar. Também é possível, ainda, adicionar música, texto, animações e filtros, como se observa da imagem abaixo:

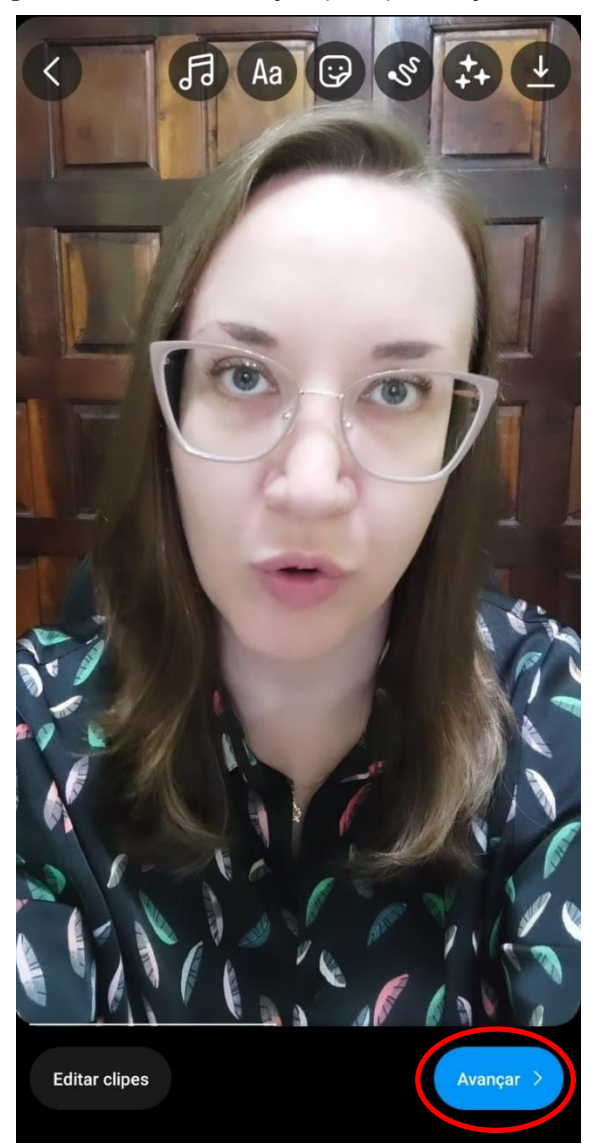

**Figura 19** – Ícone "avançar" para publicação do Reel

Fonte: autoria própria

Em seguida, feitas as adições que o professor julgar relevante e aprovado o conteúdo, clicar novamente em "avançar". Neste momento, o aplicativo permite editar a capa do Reel, ou seja, escolher como a entrada do vídeo aparecerá para as outras pessoas, cortando uma imagem do próprio vídeo, ou carregando uma foto do dispositivo, clicando em "editar capa", para posteriormente "cortar imagem do perfil" ou "adicionar do dispositivo".

### **Figura 20** – Ícone "editar capa"

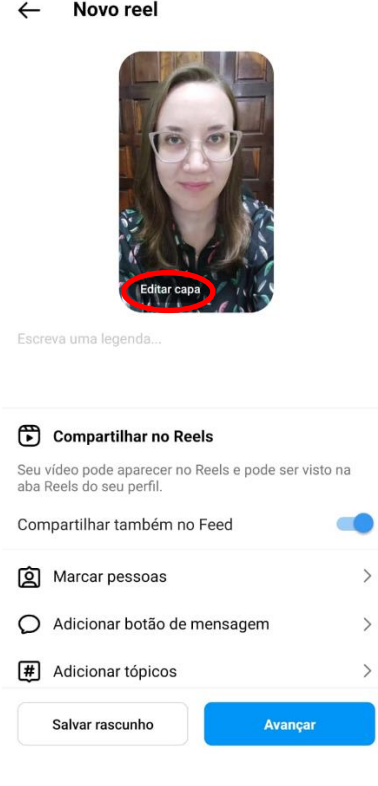

Fonte: autoria própria

**Figura 21** – Escolhendo a entrada do vídeo (cortando uma imagem ou adicionando do dispositivo)

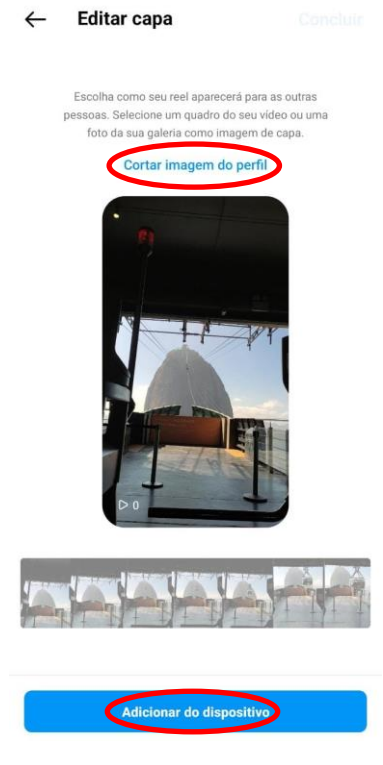

Fonte: autoria própria

Feito isto, pode o orientador marcar pessoas, adicionar tópicos que facilitem a descoberta do reel por outros visualizadores, incluir localização e optar por mostrar legendas criadas automaticamente, clicando no ícone "configurações avançadas" e escolhendo a opção "mostrar legendas", o que permite acessibilidade às pessoas com deficiência auditiva, de acordo com o demonstrado a seguir:

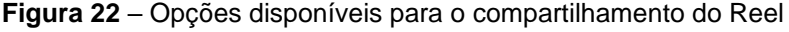

 $\leftarrow$  Novo reel

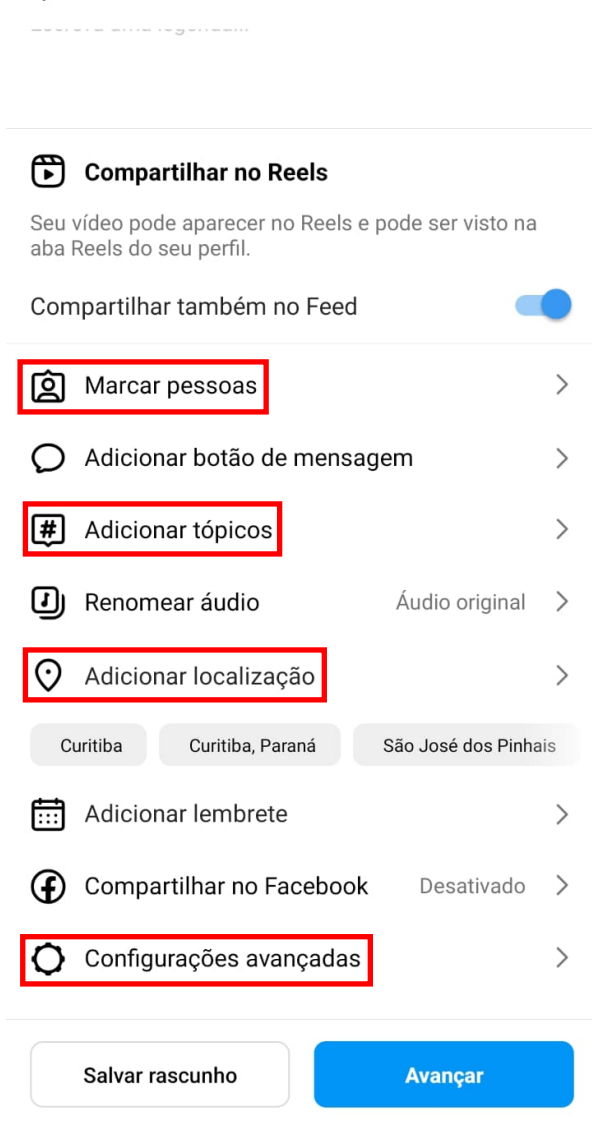

Fonte: autoria própria

**Figura 23** – Incluindo legendas geradas automaticamente pelo Instagram

#### $\leftarrow$ Configurações avançadas

#### **Modelos**

#### Permitir o uso como modelo

Essa opção está desativada porque seu reel não atende aos requisitos do modelo. Saiba mais

#### Curtidas e reproduções

#### Ocultar o número de curtidas neste reel

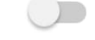

Somente você verá o número de curtidas deste reel. Para fazer alterações, acesse o menu : na parte superior do reel. Para ocultar o número de curtidas em reels de outras contas, acesse as configurações da sua conta. Saiba mais

### Acessibilidade

#### Mostrar legendas

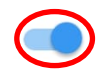

Seus reels mostrarão legendas geradas automaticamente. Para alterar em reels individuais, toque no menu : e em Editar > Remover legendas. Saiba mais

#### Qualidade de carregamento de mídia

#### Carregar em alta qualidade

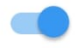

Sempre carregue os reels de melhor qualidade, mesmo que o upload demore mais. Quando essa opção estiver desativada, ajustaremos automaticamente a qualidade do upload para adequar-se às condições da rede.

#### Fonte: autoria própria

Finalizada a criação do conteúdo, clicar mais uma vez em "avançar" e depois em "compartilhar".

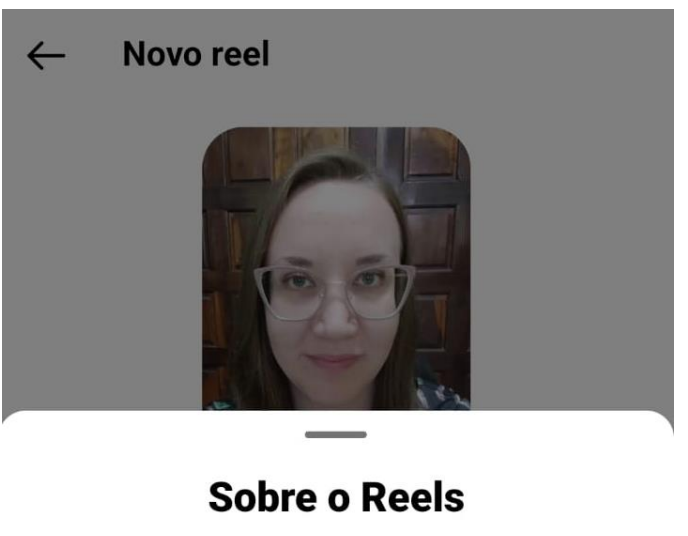

## **Figura 24** – Finalizando o compartilhamento do Reel

- Seu reel será compartilhado no  $\mathbb{F}$ Reels onde qualquer pessoa poderá descobri-lo.
- Como a sua conta é pública, qualquer  $\boldsymbol{\mathbb{D}}$ pessoa poderá criar vídeos do Reels usando seu áudio original ou remixar tudo ou parte do seu reel.
- Se alguém remixar seu reel, essa  $\overline{\mathbf{r}}$ pessoa poderá baixar seu vídeo como parte do remix dela.

Você pode desativar o remix para

**Compartilhar** 

**Cancelar** 

Saiba mais sobre o Reels.

Fonte: autoria própria

Cumpridas todas as etapas mencionadas, o vídeo já estará publicado e poderá ser acessado pelos alunos e demais interessados.

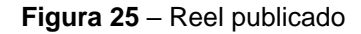

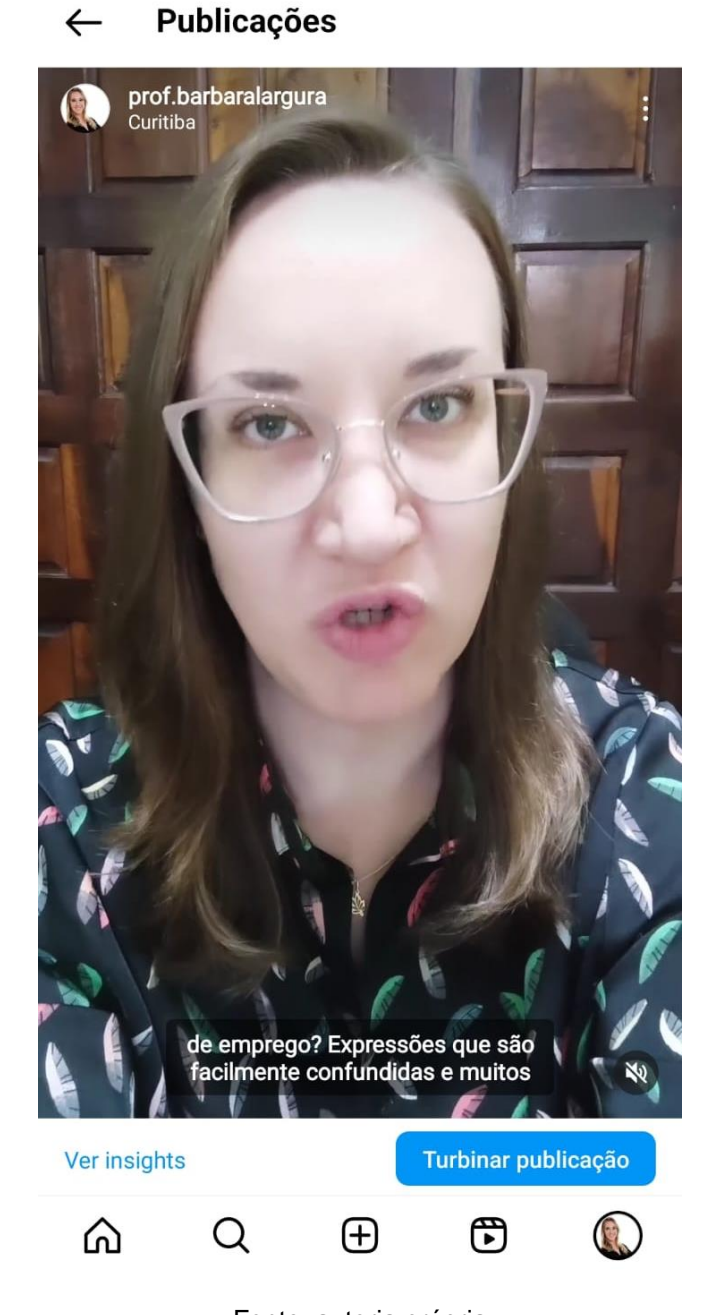

Fonte: autoria própria

É importante que o docente esteja preparado para mediar a atividade caso existam alunos na classe que não possuam smartphone ou acesso à internet, impedindo que criem o conteúdo sugerido neste roteiro.

Diante de tal situação, pode o professor propor a realização da atividade em duplas ou equipes, a fim de viabilizar a participação igualitária de todos os estudantes.

A proposta apresentada neste roteiro de atividade pode auxiliar sobremaneira a aprendizagem dos estudantes, ao passo que fomenta o relacionamento entre os discentes; incentiva a pesquisa sobre os objetos de estudo da disciplina; melhora a capacidade de comunicação, de expressão e de protagonismo; propicia a criatividade e contribui para o desenvolvimento da objetividade e do poder de síntese.

Além dos citados benefícios no processo de aprendizado, é primordial reconhecer que a tecnologia faz parte do cotidiano do ser humano na sociedade contemporânea, logo, o conhecimento aprofundado sobre o uso das ferramentas tecnológicas, em especial das plataformas de redes sociais digitais, pode ajudar substancialmente os futuros operadores do Direito Laboral, aprimorando a comunicação e a eficiência necessárias ao trabalho a ser desempenhado futuramente.

Cabe ressaltar, ainda, que o Direito do Trabalho tem sido cada vez mais impactado e influenciado pelas plataformas digitais, que criam, inclusive, novas modalidades laborais.

Nesse sentido, é necessário destacar que:

Os arranjos de trabalho têm se transformado com grande velocidade nas últimas décadas, em parte atendendo aos motes da globalização e da digitalização. [...]

Esse processo se caracteriza por um afrouxamento das relações de trabalho, desencadeando o surgimento de formas alternativas de vinculação entre trabalhador e organização, as quais se distanciam do modelo de emprego formal, estável e de longo termo [...]. Entre essas formas alternativas, o segmento de trabalho que mais cresce é o *gig work* (trabalhos de "bico", contingenciais, realizados sob demanda) [...] especialmente o mediado por plataformas digitais (CARNEIRO *et al*., 2023, p. 4).

Assim, é imprescindível que o acadêmico de Direito, que atuará na área trabalhista, possua familiaridade com as plataformas digitais, o que é profundamente favorecido pela sugestão de atividade abordada neste estudo, fazendo com que o pretenso profissional esteja preparado para lidar com os desafios, progressivamente mais complexos, que se apresentam no exercício do ofício na era digital e multiconectada.

Destarte, as tecnologias, se bem empregadas, podem desempenhar um relevante papel motivador no contexto educacional, fomentando a interação, os debates, as análises críticas e a curiosidade entre os discentes, facilitando o aprendizado e incentivando a pesquisa.

De acordo com Moran (2013), o uso da internet propicia uma edificação colaborativa entre professor e aluno, ao passo que podem ser desenvolvidas propostas em conjunto, por meio de um contexto virtual, explorando diversos campos científicos.

Tal cenário, atrelado à utilização das plataformas de redes sociais digitais, como proposto nesta pesquisa, pode contribuir no processo de ensino-aprendizagem, pois motiva o emprego de novas metodologias e saberes (FOFONCA et al., 2018).

Ademais, conforme Aprobato (2018), o Instagram precisa ser entendido como uma maneira de aproximar professores e alunos, bem como o conhecimento assimilado e o propagado. Isso ocorre ao passo que propor a participação ativa e o emprego da criatividade, por intermédio do Instagram, permite ao docente conhecer melhor as características individuais dos acadêmicos e, consequentemente, associar o conteúdo à realidade estudantil.

Outrossim, se mostra fundamental para o presente estudo auxiliar na mudança de concepção que possuem docentes e acadêmicos acerca da citada rede social, mostrando que é possível usar a ferramenta de modo a favorecer a aprendizagem, recurso educacional este que pode se tornar muito eficaz e significativo, ao passo que faz parte do cotidiano de parcela significativa dos estudantes do Ensino Superior.

## **REFERÊNCIAS**

APROBATO, V. C. Corpo digital e bem estar na rede Instagram – um estudo sobre as subjetividades e afetos na atualidade. **Bol. - Acad. Paul. Psicol.** v. 38, n. 95, jul./dez. 2018.

Carneiro, L. L., Moscon, D. C. B., Dias, L. M. M., Oliveira, S. M. D., & Alves, H. M. C. (2023). Digitrab: Reflexões sobre o cenário do trabalho mediado por plataformas digitais no Brasil. **Revista de Administração Mackenzie**, 24(2), 1–30. Disponível em: <https://doi.org/10.1590/1678-6971/eRAMR230060.pt>. Acesso em: 12 mai. 2023.

COMO TER UM PERFIL PROFISSIONAL NO INSTAGRAM? UNIFACS, 2021. Disponível em: <https://blog.unifacsonline.com.br/como-ter-um-perfil-profissional-noinstagram/#:~:text=Para%20ter%20um%20perfil%20profissional,neg%C3%B3cios% 20que%20voc%C3%AA%20pode%20usar.>. Acesso em: 11 mai. 2023.

FERNANDES, Carol. **O que é Reels no Instagram? Seis perguntas e respostas sobre o rival do TikTok.** Disponível em: < https://www.techtudo.com.br/listas/2022/02/o-que-e-reels-no-instagram-seisperguntas-e-respostas-sobre-o-rival-do-tiktok.ghtml>. Acesso em: 10 mai. 2023.

FOFONCA, E.; BRITO, G. S.; ESTEVAM, M.; CAMAS, N. P. V. **Metodologias pedagógicas inovadoras: Contextos da Educação básica e da Educação superior.** Curitiba: Editora IFPR, 2018.

MORAN, J. M. **A integração das tecnologias na educação.** 5. ed. Campinas: Papirus, 2013.

O QUE SÃO CHALLENGES, A NOVA FEBRE DAS REDES SOCIAIS. Neoenergia, 2023. Disponível em: < https://www.neoenergia.com/pt-br/teinteressa/inovacao/Paginas/o-que-e-challenge-tiktok-como-funciona-nova-febreredes-sociais.aspx>. Acesso em: 10 mai. 2023.

RAMOS, Penha Élida Ghiotto Tuão; MARTINS, Analice de Oliveira. Reflexões sobre a rede social Instagram: do aplicativo à textualidade**. Revista de Literatura, Linguística, Educação e Artes**, Florianópolis, n. 2, p. 117-133, jul./dez., 2018. Disponível em: <https://doi.org/10.5007/1807-9288.2018v14n2p117>. Acesso em: 10 mai. 2023.